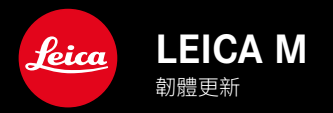

TW

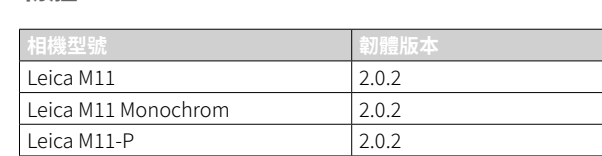

# 新的

• 更換鏡頭時可手動設置防塵功能

## 糾錯

已修複以下錯誤:

- 在網絡共享模式下傳輸圖像時,關閉相機可能會導致圖像丟失
- 與Leica FOTOS結合使用時網絡共享出現故障
- 在回放模式下放大,螢幕時可能會閃爍
- Extended Dynamic Range功能的設定未保存在用戶配置文件中。
- 關閉相機後,先前選擇的用戶配置文件被重置為出廠設定。

## 有關使用記憶卡的重要資訊

• 在極少數情況下,使用UHS-I SD卡時可能會出現技術問題。已計劃在後續的韌體更新中對相應的SD卡進行優化。 為了在一般情況下避免這種錯誤並確保相機的最佳性能,Leica建議使用UHS-II卡。

# 有關導入DNG檔案的重要資訊

• 在極少數情況下,將SD卡中的DNG檔案導入Adobe Photoshop和Adobe Photoshop Lightroom等圖像處理程序, 數據結構可能會被損壞,導致DNG檔案無法讀取。這一錯誤將很快得到糾正。

## 有關使用「系留拍攝」的重要資訊(僅限M11-P)

• 如果網絡共享與Leica Content Credentials結合使用,則會創建錯誤的圖像檔案。這一錯誤將很快得到糾正。

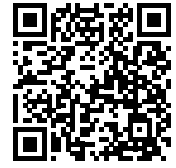

您可在此下載詳細的使用說明書:

www.leica-camera.cn/service-support/support/download.html

如需免費預訂印刷成冊的詳細使用說明書,請在以下鏈接註冊: www.order-instructions.leica-camera.com

# 韌體更新

Leica始終致力於其相機產品的繼續開發和優化。由於相機中有諸多功 能完全由軟體控制,因此某些功能上的改良與擴充可後續安裝於您的 相機之中。為此,Leica將不定期提供韌體更新,這些更新可從我們的主 頁下載。

如果您的相機已註冊,您將獲取關於Leica所有的更新訊息。通過韌體 更新,Leica FOTOS用戶也自動獲取Leica相機的相關資訊。

韌體更新的安裝可以通過兩種不同的方式完成。

– 通過Leica FOTOS應用程序

– 直接通過相機選單

### 為確定安裝了哪種韌體版本

- ▸ 在主選單中選擇相機資訊
	- 在選單項目相機韌體版本旁,會顯示當前的韌體版本名稱。

#### Kamera-Informationen

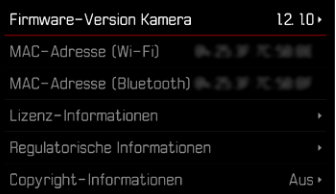

TW

### 執行韌體更新

中斷正在進行的韌體更新,可能會導致設備的嚴重損壞和無法修復! 因此,在韌體更新期間,您需要特別注意以下提示:

- 不要關閉相機!
- 請勿取出記憶卡!
- 請勿取出電池!
- 請勿卸下鏡頭!

### 提示

- 電池的電力不足時,會出現警告資訊。在這種情況下,請先對電池 充電,然後再重複上述步驟。
- 在相機資訊子選單中,您會找到其他的設備和國家許可標誌或許可 編號。

## 準備工作

- ▸ 充滿電並裝入電池
- ▸ 刪除記憶卡中的所有韌體檔案
	- 建議備份記憶卡上的所有相片,然後在相機中將其格式化。 (注意:檔案丟失!當記憶卡格式化時,卡內的全部檔案都會丟 失。)
	- 作為預防措施,也應對內記憶體中的文件進行備份。
- ▸ 下載最新的韌體
- ▸ 保存至記憶卡
	- 韌體檔案必須保存在記憶卡的最頂層(而不是子目錄中)。
- ▸ 將記憶卡插入相機
- ▸ 開啟相機

### 更新相機的韌體

- ▸ 進行準備工作
- ▸ 在主選單中選擇相機資訊
- ▸ 選擇相機韌體版本
- ▸ 選擇韌體更新
	- 出現一個有關更新資訊的詢問對話方塊。
- ▸ 檢測版本資訊
- ▸ 選擇是
	- 出現對話方塊是否欲將配置文件儲存至SD卡?。
- ▸ 選擇是/否
	- 更新自動開始。
	- 該過程中下方狀態LED閃爍。
	- 成功操作後出現一個相應的提示信息,相機並重新開啟。
- 提示

• 重啟後必須重新設定日期&時間及語言。會出現相應的對話方塊。

注意 更新後,及重新啟動相機前,必須從相機中取出SD卡。 請先透過電腦格式化SD卡,然後再插回相機。

# 防塵保護

更換鏡頭時,快門將自動關閉,以防止灰塵等進入。在某些情況下,使 用某些轉接器時,鏡頭檢測感測器可能無法完全覆蓋。這可能意味著 防塵保護功能無法識別重新鎖定的鏡頭,也不會自動打開快門。使用 此類轉接器時,應在更換鏡頭前關閉該功能。

- ▶ 在主選單中選擇相機設定
- ▸ 選擇防塵保護
- ▸ 選擇開或關

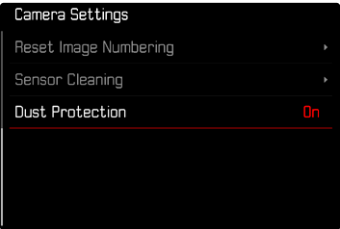

### 提示

- 為了防止相機內部沾染灰塵,相機應始終裝有鏡頭或有機身卡口 蓋罩著。
- 基於同樣理由,更換鏡頭的動作應迅速,而且儘可能在無塵的環境 中進行。